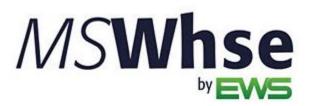

**Release Information** 

# MSWhse Release Update

**MSWhse Release Update** 

Version: August 2023

# **August 2023 Summary**

The following table contains the counts of the following items related to this release.

| # | Change Summary       |  |  |
|---|----------------------|--|--|
|   | New Product Features |  |  |
| 3 | Release Enhancements |  |  |
| 3 | Release Fixes        |  |  |

# **Technical Support**

If at any time you experience problems with MSWarehouse, we encourage you to contact us as follows:

**Support:** http://mswhse.com/support/

Phone: +1 (970) 256-1616
Website: http://mswhse.com/
Sales: sales@ewsgroup.com

# Copyright

Copyright © 2023 by Efficient Workflow Solutions, LLC | All rights reserved.

## **Trademarks**

MSWhse is a trademark of Efficient Workflow Solutions, LLC.

Microsoft and Microsoft Windows are registered trademarks of Microsoft Corporation.

All other product names used are trademarks of their respective owners.

#### **Notice**

The material in this document is for information only and is subject to change without notice.

While reasonable efforts have been made in the preparation of this document to assure its accuracy, Efficient Workflow Solutions, LLC assumes no liability resulting from errors or omissions in this document, or from the use of the information contained herein.

Efficient Workflow Solutions, LLC reserves the right to make changes in the product design without reservation and without notification to any person or entity.

#### **Edition**

June 2023

Copyright © 2023 by Efficient Workflow Solutions, LLC | All rights reserved.

# **Printing Information**

Printed in the United States

# **MSWhse August 2023 Enhancements**

# **Functionality**

Processing has been enhanced in several areas to make processing in those areas faster.

As an example, it was taking too long for the available weight fields to load on outbound transactions, which was leading some customers to think the fields weren't there. Several areas, such as the example, will now processing more quickly.

## **INTERNAL REFERENCE:**

WD-3857

# **Outbound Transactions**

Vault Number and Pallet Number are included in Pick Tickets.

To further assist in your picking items, Vault Number and Pallet Number have been added to *Pick Ticket by Location* and *Pick Ticket by Item*. In the image below, notice that the pallet number and vault number are shown.

# **Pick Ticket** Transaction No: 1052 **CREEDMOOR MOVING SYSTEMS & STORAGE** Customer Shipping OLD WINE SHIPPING Carrier: UPS Freight Requested by: Alisha Alexander Bill of lading: Email: amalexander2251@yahoo.com Shipping date: 08/22/2023 Phone: 7192055693 Time frame: Delivery PO No: Special Instructions Total Item Weight: 120

| Location           | Item                         | Description                 | Qty<br>Remaining | Qty To<br>pick | Inventory No | Qty Picked | Initial |
|--------------------|------------------------------|-----------------------------|------------------|----------------|--------------|------------|---------|
| AA064C<br>P (P913) | 26.5x19.5x15 Shipping<br>Box | 26.5x19.5x15 Shipping Box   | 0                | 500            |              |            |         |
| AA064L<br>P (P912) | 26.5x19.5x15 Shipping<br>Box | 26.5x19.5x15 Shipping Box   | 0                | 500            |              |            |         |
| D1A<br>V<br>(132)  | Bar Chairs                   | Black seats and wood frame. | 15               | 10             |              |            |         |

# **INTERNAL REFERENCE:**

# **Outbound Transactions**

# Pick Tickets have renamed the column "Qty Available" to "Qty Remaining."

This field was renamed to better reflect the data with that column: The data in this field indicates the quantity that remains after the items are picked. This change was made to both *Pick Ticket by Item* and *Pick Ticket by Location*.

# Pick Ticket Transaction No: 1052 CREEDMOOR MOVING SYSTEMS & STORAGE Customer OLD WINE SHIPPING Requested by: Alisha Alexander Email: amalexander2251@yahoo.com Phone: 7192055693 Delivery PO No: Shipping Carrier: UPS Freight Bill of lading: Shipping date: 08/22/2023 Time frame:

Special Instructions Total Item Weight: 120

| Item                      | Description               | Qty Requested |              |            |         |
|---------------------------|---------------------------|---------------|--------------|------------|---------|
| 26.5x19.5x15 Shipping Box | 26.5x19.5x15 Shipping Box | 1000          |              |            |         |
| Pallet                    | Location                  | Qty Remaining | Inventory No | Qty Picked | Initial |
| P913                      | AA064C                    | 0             |              |            |         |
| P912                      | AA064L                    | 0             |              |            |         |

| Item       | Description                 | Qty Requested |              |            |         |
|------------|-----------------------------|---------------|--------------|------------|---------|
| Bar Chairs | Black seats and wood frame. | 10            |              |            |         |
| Vault      | Location                    | Qty Remaining | Inventory No | Qty Picked | Initial |
| 132        | D1A                         | 15            |              |            |         |

# **INTERNAL REFERENCE:**

# **MSWhse August 2023 Fixes**

# **Inbound Transactions**

ISSUE FIXED: Multiple attempts to save a transaction resulted in repeated errors; however, the transactions were saved.

When saving a transaction, an error message was received. Further attempts to save the transaction resulted in the error messages, as well. It was later determined that each attempt did create a transaction, which resulted in multiples of the transaction in the system.

## **INTERNAL REFERENCE:**

WD-4006

# **Outbound Transactions**

ISSUE FIXED: Pick Tickets and a Delivery Ticket were not rendering properly.

The Transaction Number was not rendering printing incorrectly on Delivery Tickets, as shown below. The same issue was also affecting the Warehouse Name and Total Item Weight when choosing *Generate Pick Ticket By Item* and *Generate Pick Ticket By Location*.

# **Delivery Ticket**

Transaction No. 1052

Figure 1: Incorrectly rendered as Transaction Number is cut in half.

Delivery Ticket
Transaction No: 1052

Figure 2: Correctly rendered.

# **INTERNAL REFERENCE:**

# **Outbound Transactions**

ISSUE FIXED: An Item stored on a Pallet (or within a vault) was being duplicated when the item is edited within Outbound Transactions.

Items that are stored on Pallet or in Vault Locations may have encountered this issue. To illustrate, this image shows the *Qty to be delivered* as 60 for an item and it is saved.

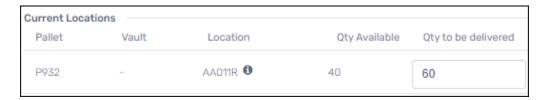

The item is then edited. In this case, it is being edited in the Item Listing on the right side of the screen under Items.

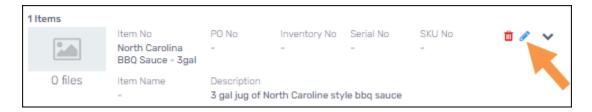

When the item opened to be edited, the item was duplicated on another line and the quantity altered (shown in the second line.)

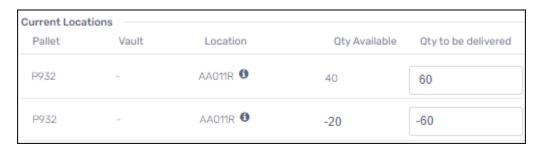

# **INTERNAL REFERENCE:**